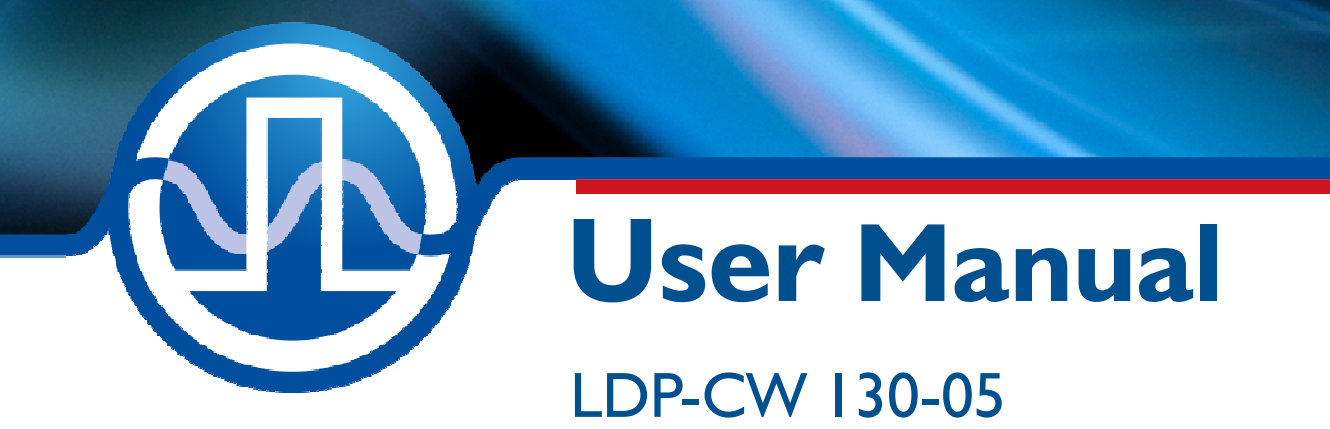

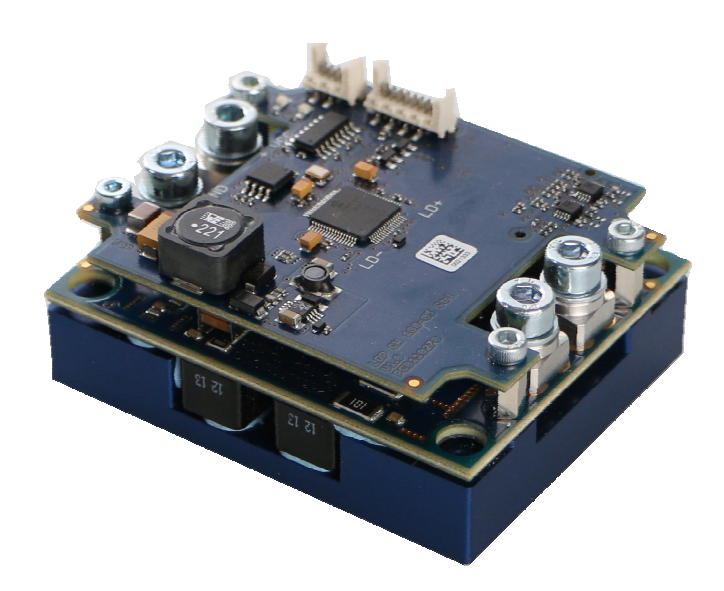

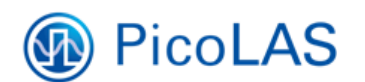

PicoLAS GmbH Burgstr. 2 52146 Würselen **Germany** 

Phone:  $+49(0)$  2405-64594-60<br>Fax:  $+49(0)$  2405-64594-61  $+49$  (0) 2405-64594-61 E-mail: info@picolas.de Web: www.picolas.de

## **Table of Contents**

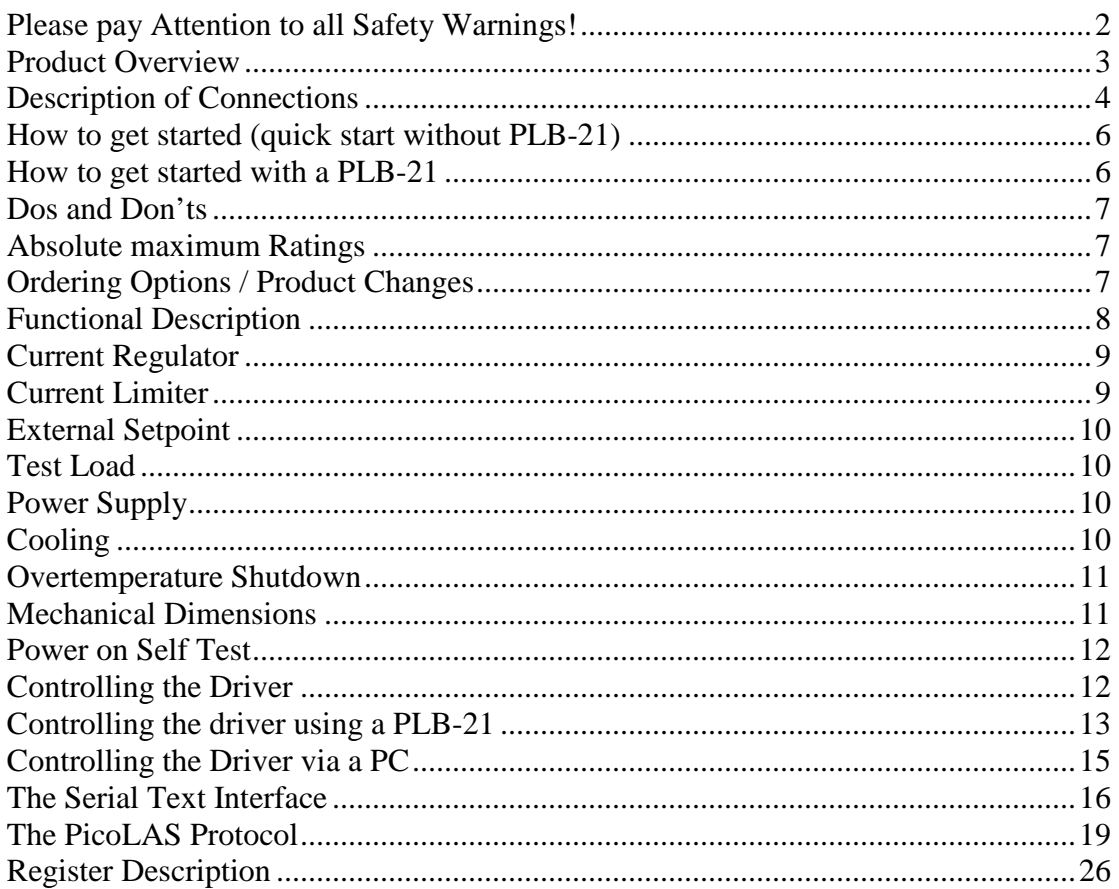

## **Please pay Attention to all Safety Warnings!**

Symbols used in this manual:

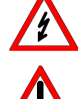

Risk of electrical hazard

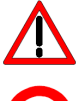

Please pay special attention

Do not

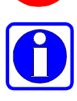

Valuable information, remark

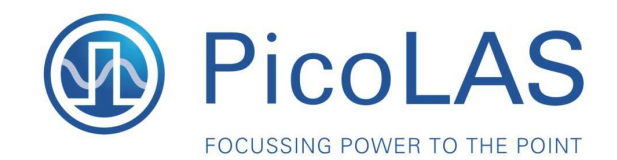

# **LDP-CW 130-05**

Rev. 1910

Fully digital controlled cw Driver for High Power Laser Diodes

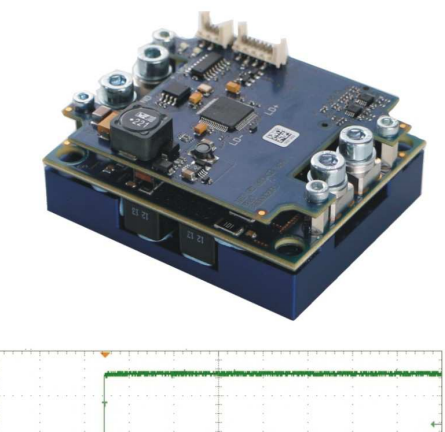

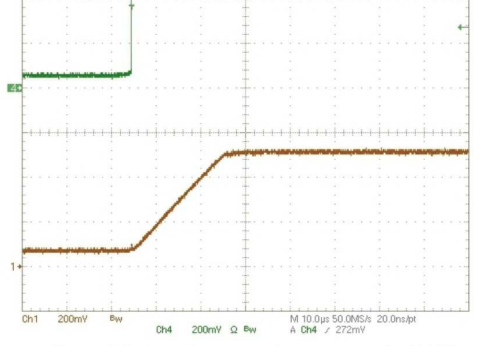

#### Figure: Soft Start, Current monitor output, scale: 10A/Div

### **Product Description**

The LDP-CW 130-05 is a very affordable, compact and efficient current supply for an output power up to 1 kW.

The capability ranges from continuous output current to analog modulated waveforms like sinusoidal, rectangular or triangular. The modulation is limited usually by the load inductance.

Intended fields of application are laser soldering and welding as well as generic surface treatment and show lasers.

The innovative current regulation concept of the LDP-CW 130-05 produces, compared to the commonly used linear regulation concept, considerably less losses. Hence, only one supply voltage is needed for the control logic and the power stage. The current consumption drawn from the power supply only needs to cover the average laser power and is typically much less than 130 A.

- · Output current: 5 .. 130 A
- · Compliance voltage: 0 .. 5 V
- · Output power: 900 W
- Coverage of cw range
- Analog modulation
- Several protective features
- · High efficiency

### Technical Data\*

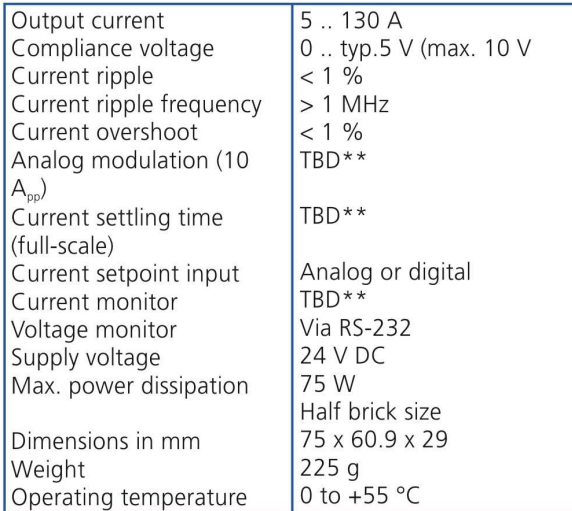

\* Specifications measured with a fast recovery diode instead of a laser diode. Technical data is subject to change without further notice<br>\*\* See manual for further details

Designed to shield your laser diode from damage, the LDP-CW 130-05 features a number of powerful protective safeguards:

- Innovative current regulation concept actively prevents laser diode from overshoots and overcurrent
- Integrated Soft Start
- Overtemperature shutdown
- Enable/Disable input
- Driver status output
- Protection of the laser diode against reverse currents

**Optional Accessories:** 

LDP-C BOB **PLB-21** 

Picol AS GmbH Burgstr. 2 52146 Würselen Germany

Phone: +49 (0)2405 64594 60 Fax: +49 (0)2405 64594 61

## **Description of Connections**

All connectors on the LDP-CW 130-05 are protected against ESD as described by the human body model.

The following drawing shows all connections that are available to the user. Please note that the pictures below show a similar product, but the pinout of the connectors are the same

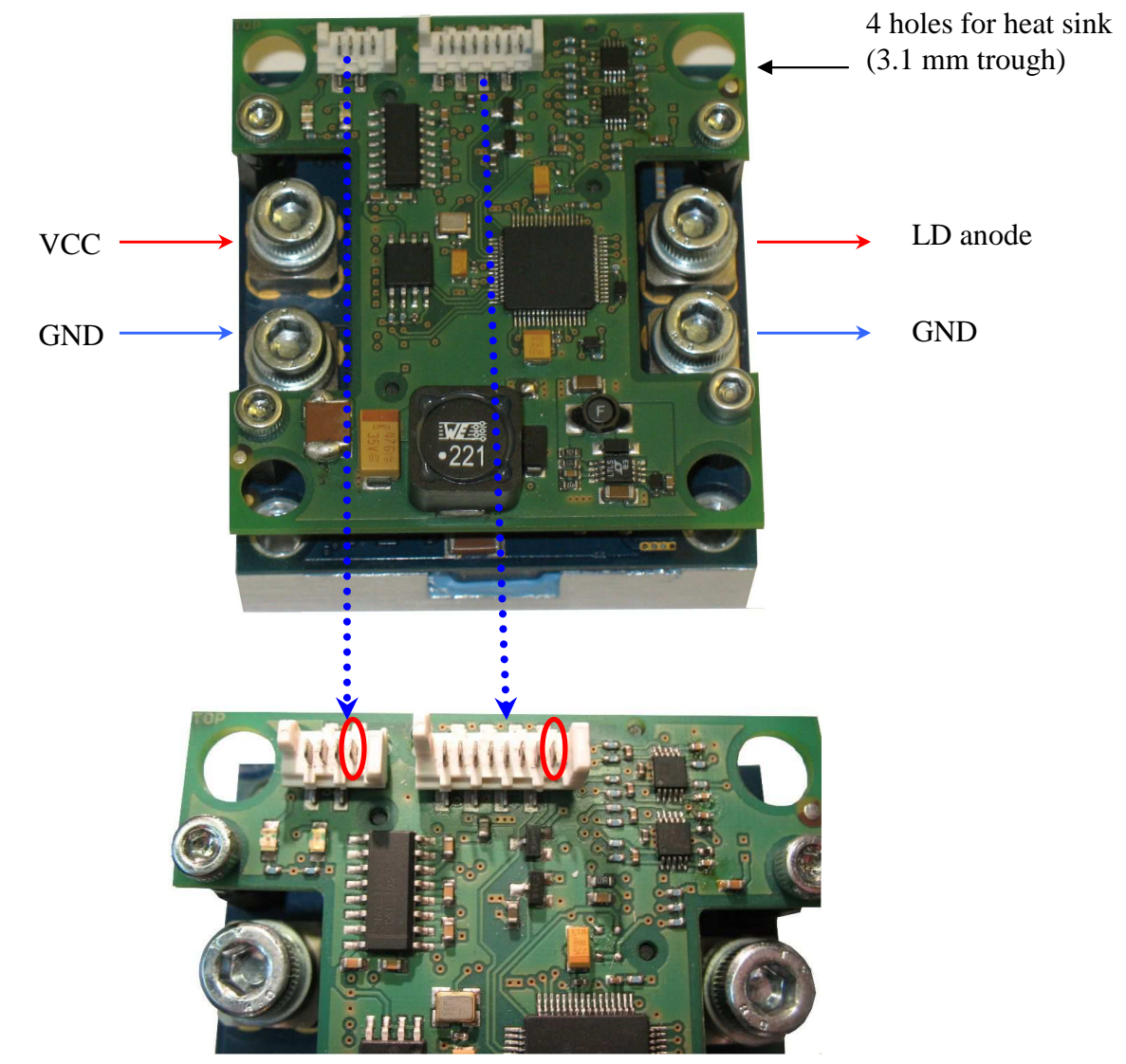

RS-232 / PLB connector (pin 1 marked) LDP-C BOB connector (pin 1 marked)

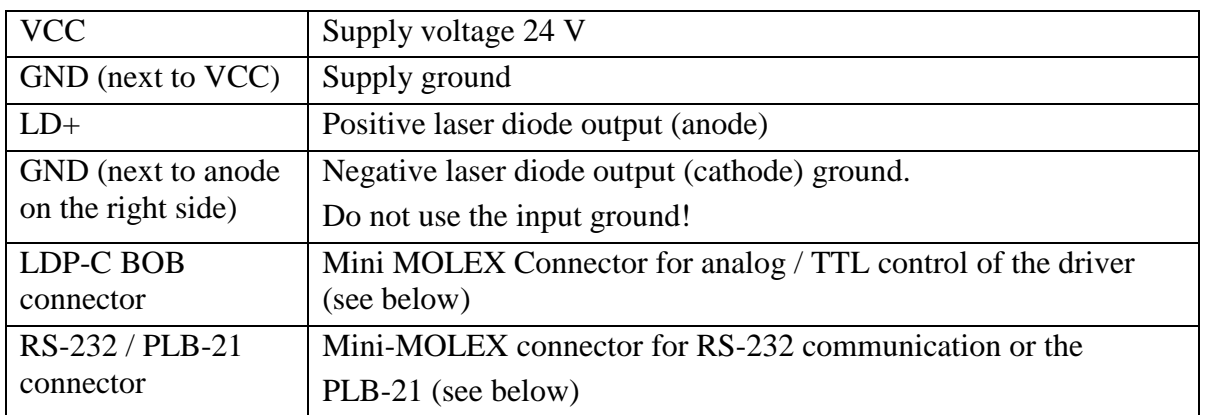

### **Pin Assignments and Description of the MOLEX Pin Header**

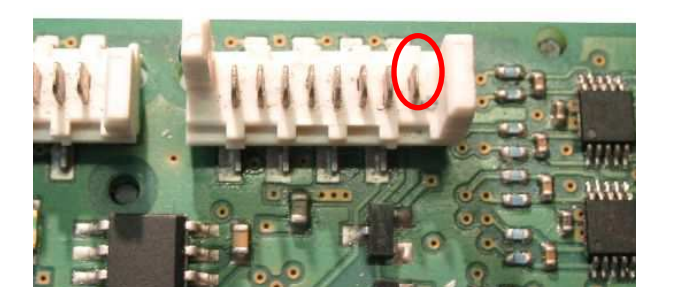

The Connector is a MOLEX\_908140008, a suitable female connector would be a MOLEX - 90327-0308 like Farnell 673160.

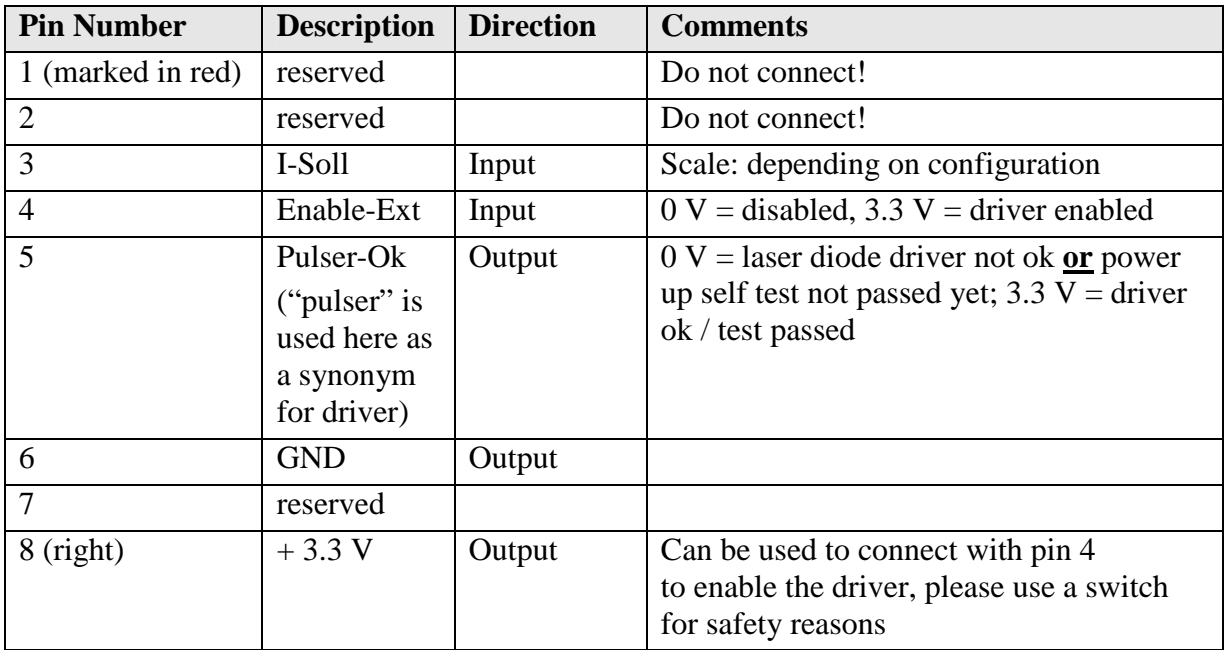

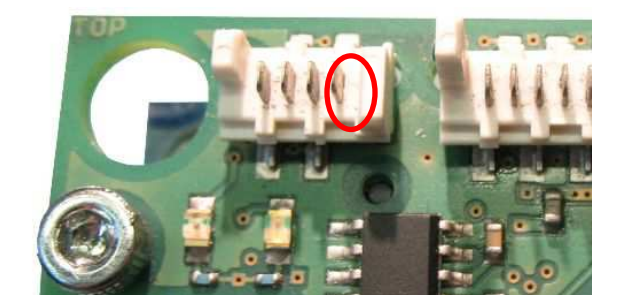

The Connector is a MOLEX\_908140004, female connector MOLEX - 90327-0304 like Farnell 673146.

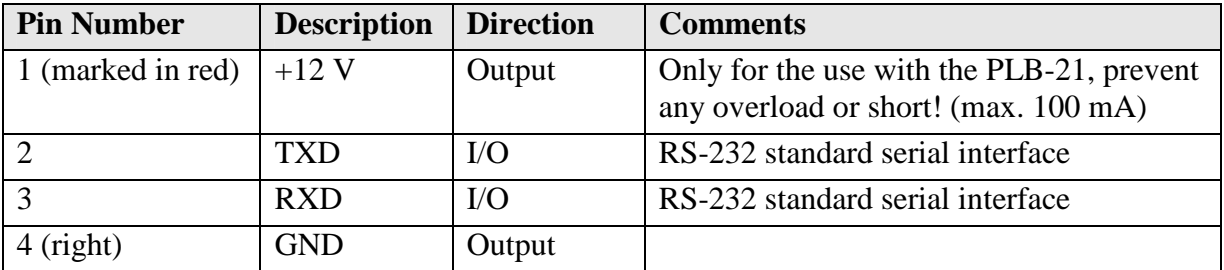

# **How to get started (quick start without PLB-21)**

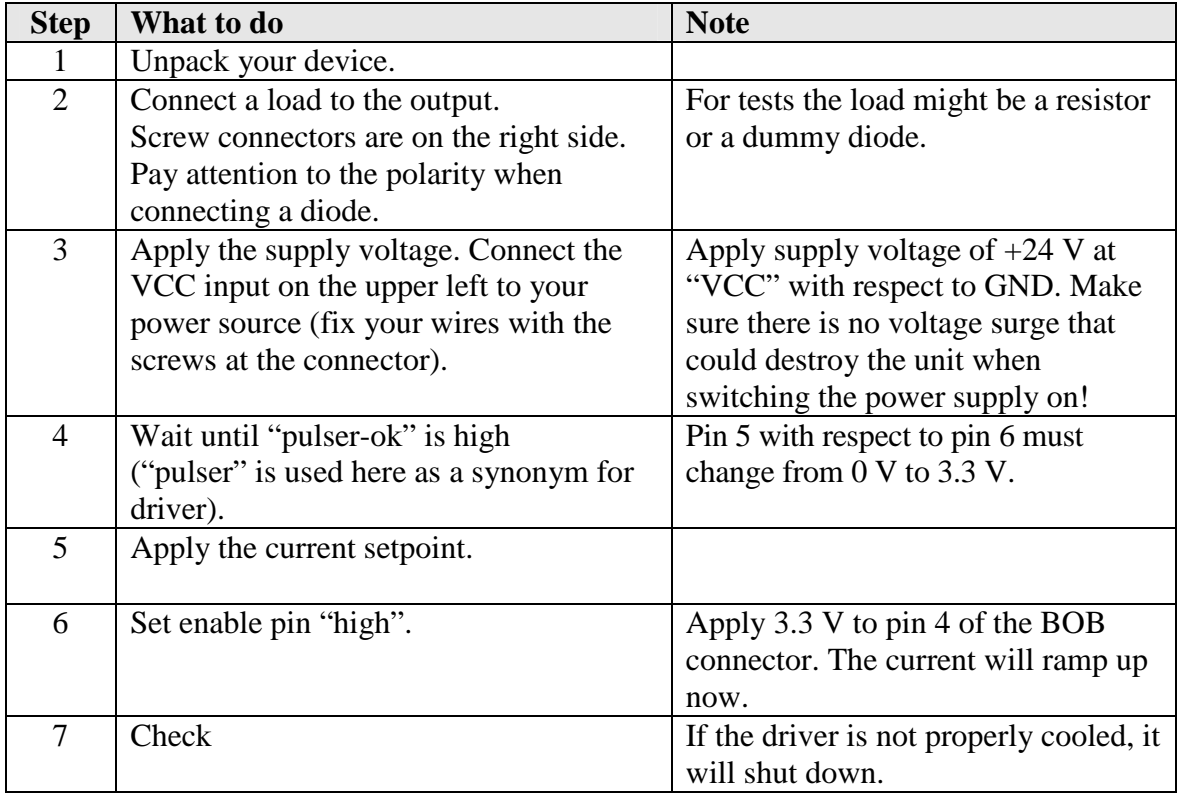

# **How to get started with a PLB-21**

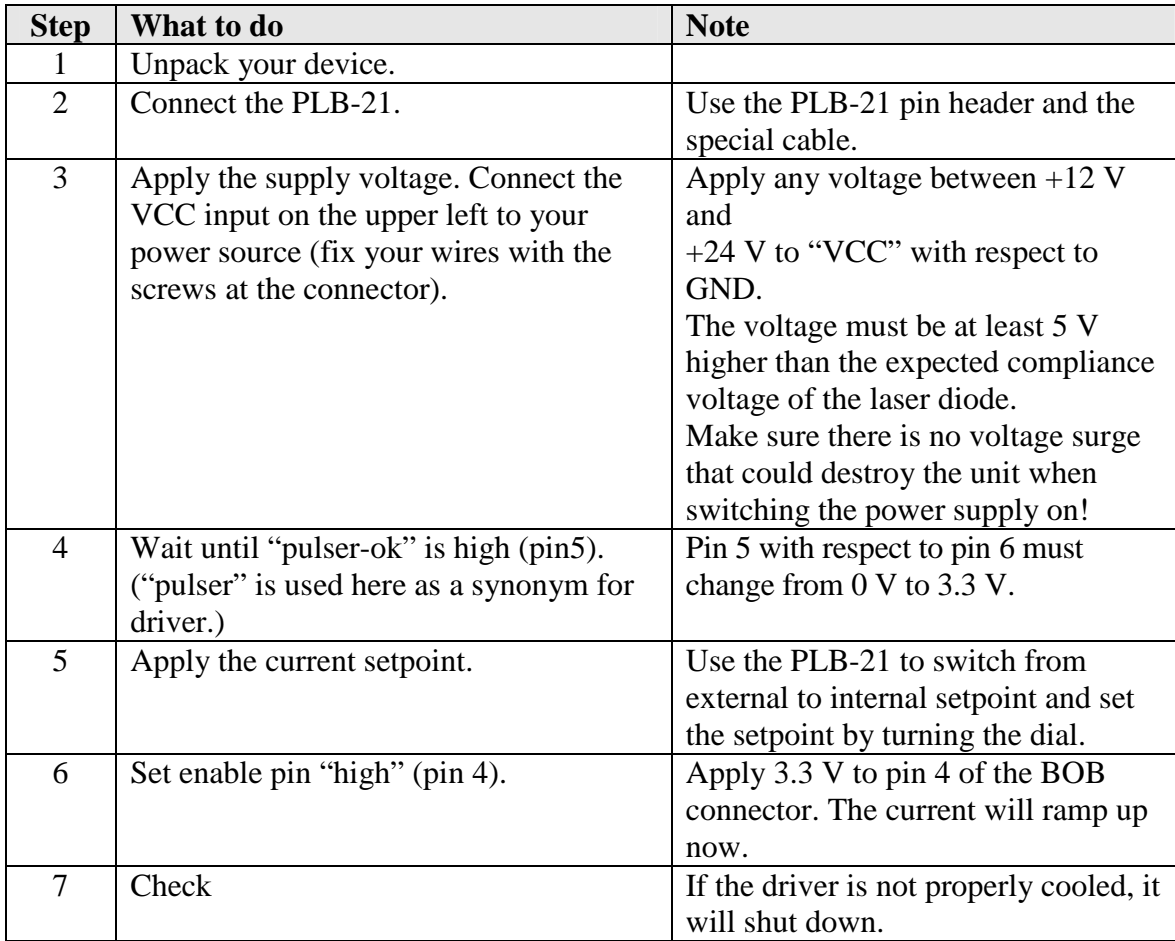

## **Dos and Don'ts**

Never make a short at the output. This will not do any harm to the laser driver but will result in an incorrect current measurement.

Keep the connection between power supply and driver as well as the connection between driver and laser diode as short as possible.

Mount the driver on an appropriate heat sink. The driver will shut down under overtemperature circumstances. Depending on the desired current a slight airflow across the black coils on top is necessary. Please keep the temperature of these devices below 85 °C

This diver uses a "high-side" current sensing technique. The GND of the VCC terminal is the same as the GND of the LD terminal.

The driver is for cw operation only.

Never disconnect or connect the load while the driver is operational. This will destroy the driver and / or the connected load.

Make sure that the control ground is connected to the supply ground. Any unexpected current flow through the control board may damage the driver.

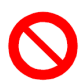

Never use the power stage without the assembled controlling unit!

### **Absolute maximum Ratings**

- Supply voltage range:  $+24V$
- Maximum input current: 30 A
- Maximum laser diode output current: 130 A
- **Maximum laser diode compliance voltage: 5 V**
- BOB connector input and output voltages:  $0 \vee$  to 3.3 V (terminals are 5 V proof)
- BOB connector output currents: 1 mA
- Auxiliary 3.3 V supply voltage output current: 30 mA (pin 8 of BOB connector planned for Rev 2.1)
- Auxiliary 12 V supply voltage output current: 100 mA (pin1 of PLB-21 connector)
- Operating temperature:  $0 55$  °C

### **Ordering Options / Product Changes**

- **LDP-CW 130-05 or LDP-CW 130-05-S50** yields the standard unit with the scaling  $5V = 130 A$
- LDP-CW 130-05-S33: Input scaling is 0 .. 3.3 V correspond to 0 .. 130 A. The first units were shipped with this scaling. If you require this furthermore, please order with the -S33 option.

Note: This affects the analogue input only.

## **Functional Description**

The LDP-CW operates with four parallel buck converters (S1, S2, D1, D2, L1; S3, S4, D3, D4, L2; S5, S6, D5, D6, L3; S7, S8, D7, D8, L4). Every single converter has an independent control loop with a current sensor (Imeas1, Imeas2, Imeas3 and Imeas4). The setpoint current that is defined by the user is evenly spread over all four converters.

Several security features protect the laser diode and LDP-CW from damage. D10 protects the laser diode from reverse currents while D9 protects the driver in case of a load failure. In case of a failure, the control unit disables the LDP-CW. A soft-start mechanism slowly raises the current after enabling the LDP-CW.

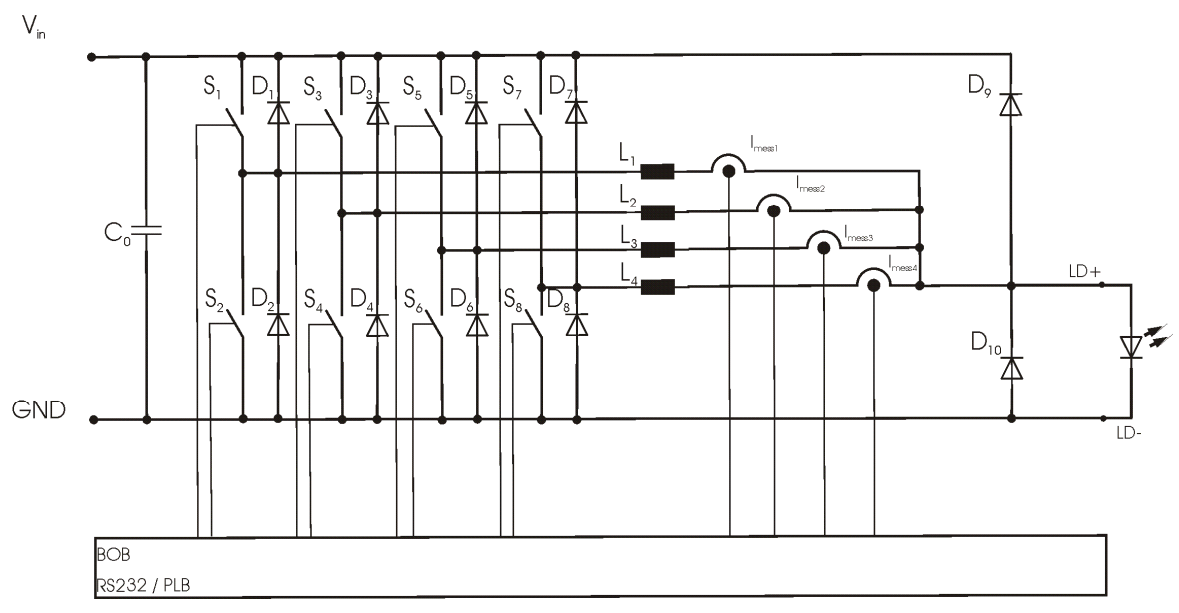

Operation principle of the LDP-CW 130-05 driver

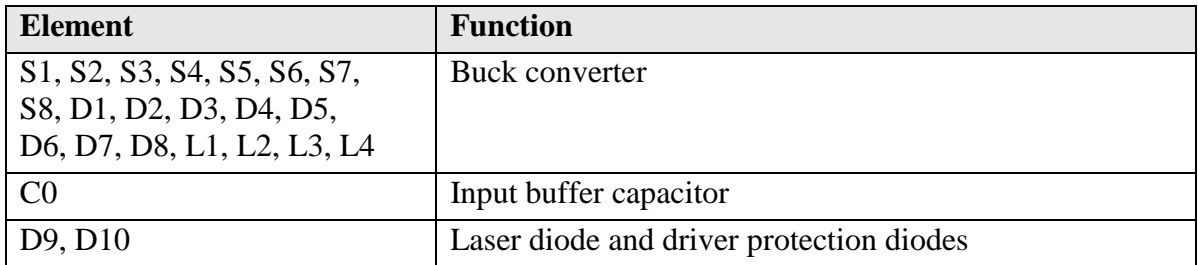

### **Current Regulator**

The LDP-CW 130-05 is equipped with a software controller PI current regulator. The following diagram shows a simplified version of the regulator.

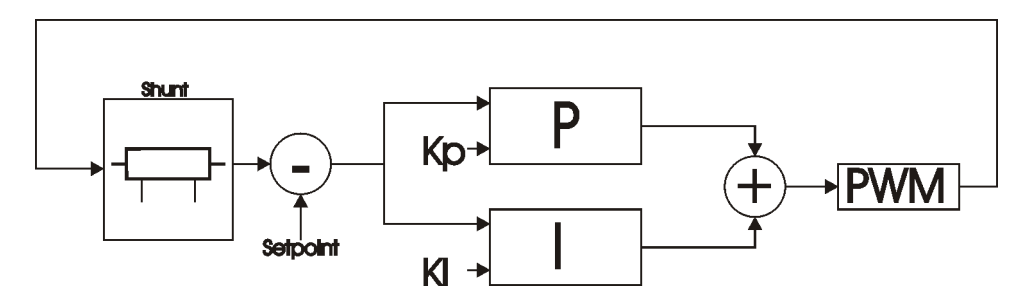

**Simplified P-I current regulator**

As shown in the diagram, the current regulator is controlled by the parameters Kp and Ki which can be altered by the user. These parameters define the behaviour of the output current. The default values for Ki and Kp supplied by PicoLAS guarantees a safe operation with nearly zero current overshoot, but at a cost of a relative high current settling time and low analogue modulation capabilities (~1 ms current setting time and ~500 Hz modulation rate). To achieve the lowest possible setting time - and therefore the highest analog modulation rate - the factory defaults ( $Kp = 200$ ,  $Ki = 100$ ) needs to be adapted to the connected load and the supplied operating voltage.

The current set point resolution is 0.1 Ampere.

In order to optimize the regulation behaviour, the customer has to monitor the output current using a high speed current clip on instrument connected to an oscilloscope. It is then possible to monitor the regulators behaviour to the modified parameters.

Please note that if the current regulator has adjusted to its set point, the reaction of modified Ki and Kd parameters is pretty low. To archive correct measurement results the set point needs to be altered after modifying the regulator parameters.

## **Current Limiter**

The LDP-CW 130-05 is equipped with a software based current limiter. This can be used to configure a maximum valid current setpoint (analog and digital) which cannot be overstepped.

Please note that this will not protect the load from current overshoots due to wrong P-I parameters!

### **External Setpoint**

An external voltage can be applied to the LDP-CW 130-05 which defines the setpoint current. The scaling of this voltage depends on the version of the driver. See datasheet for more information.

In order to switch between external and internal setpoint the bit 1 of the LSTAT register must be altered. Please note that this only works if the driver is disabled!

The external setpoint can be scaled in two different ways, depending on the state of bit 7 of the LSTAT register:

When this bit is "0" the external setpoint scales between the minimum and maximum current.

When this bit is "1" the external setpoint scales between zero and the maximum current. If a voltage is applies that defines a current which is lower than the valid minimum current, the output is disabled.

The external setpoint voltage is converted by an analog to digital converter into a digital value. The resolution of this converter is 10 bit. This may lead to some current jitter as this resolution is not equal to the current resolution of 0.1 A.

The input impedance on this input pin is greater or equal to 10 kOhms.

### **Test Load**

A common method to test the driver is to connect a regular silicon rectifier diode to the driver output. Attention has to be paid to the junction capacitance of the diode. Only fast recovery diodes (or similar) have a low parasitic capacitance as laser diodes have. To achieve reasonable test results - especially when you plan to use the driver with AM modulation - the parasitic elements of the test diode and the connection must be very similar to a laser diode approach. Regular silicon rectifier diodes have a junction capacitance of several microfarads and are not a suitable test load! The use of these diodes will yield in incorrect current measurement at the pulse edges!

## **Power Supply**

The power supply must be able to cover the output power plus the internal power losses (please see next section).

## **Cooling**

The driver produces up to 100 W of losses. Thus, the base plate has to be mounted on a heat sink to ensure proper operation and prevent an overtemperature shutdown.

## **Overtemperature Shutdown**

To protect itself, the LDP-CW automatically shuts down if its temperature rises above 80 °C. This condition is latched and the appropriate bit in the ERROR register is set. To reenable the LDP-CW the ENABLE pin must be toggled (set low and then high).

### **Mechanical Dimensions**

All dimensions are in millimetres (mm).

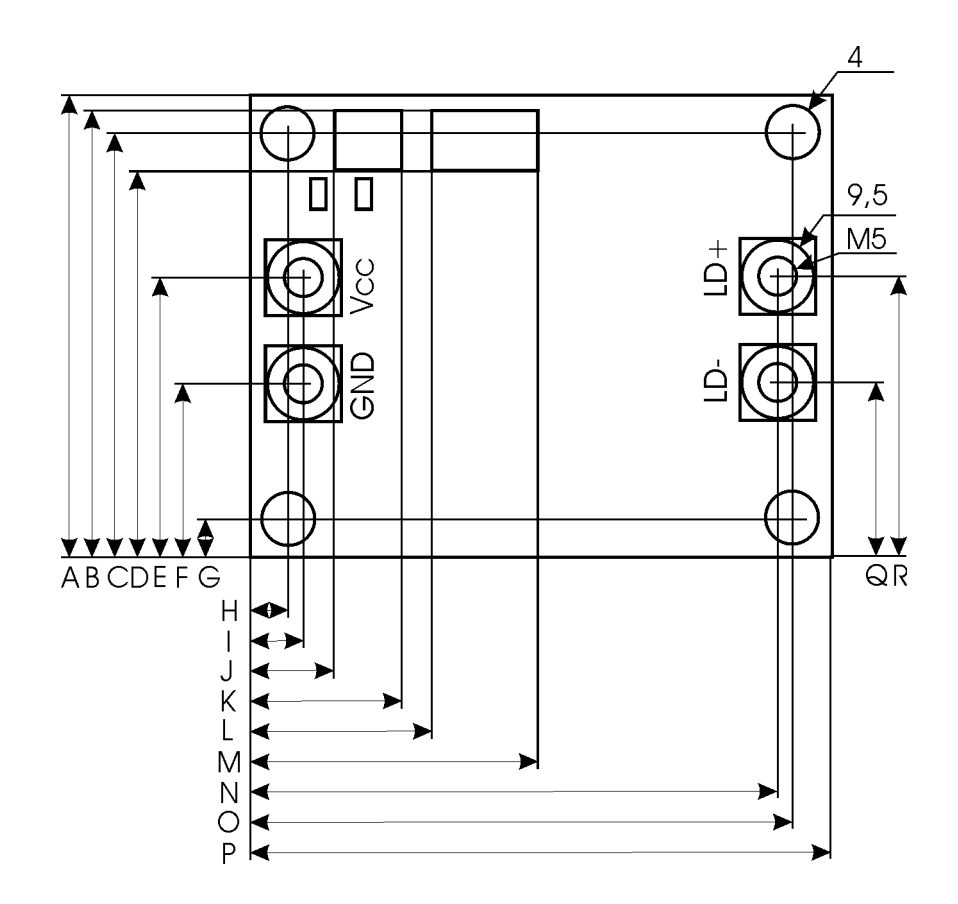

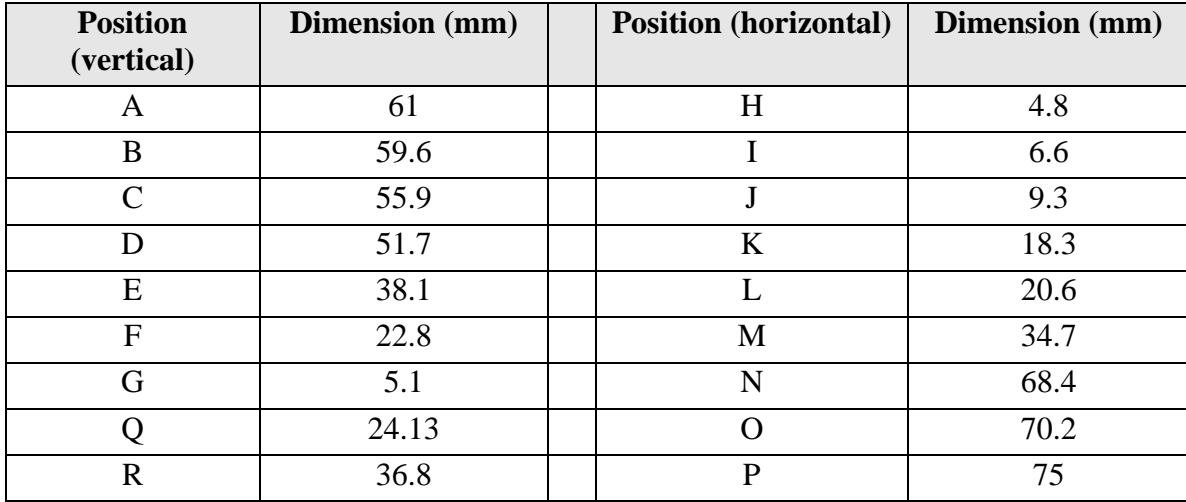

### **Power on Self Test**

Each time the driver is powered up, it performs a test of its internal safety features. The driver cannot be enabled until a self test has been performed successfully. The PULSER\_OK signal will be pulled high when the test has been successful. The test will take less than 5 seconds, but can take up to 15 seconds due to internal timeouts if any failures are detected.

### **Controlling the Driver**

The driver can be operated stand alone, with a PLB-21 or a PC connected to it via a serial link (RS-232 interface, for USB you need an USB RS-232 adaptor). It remembers all settings from the last time it had been powered on, unless configured to load default values on power-on. In latter case it loads pre-configured settings each time the power is applied. Connecting a digital control to the driver does not alter the internal settings.

#### **No digital control (factory default)**

If no digital control (PLB-21 or serial link to PC) is attached, only the BOB connector could be used to control the driver. If configured so, the pin 10 at the BOB connector  $("I<sub>setpoint</sub>")$  can be used to control the stet-point current. To enable the output pin 7 at the BOB connector ("ENABLE") must be set HIGH. If an error occurs (e.g. overtemperature), the driver will be disabled and the pin 1 of the BOB connector ("PULSER\_OK") is pulled low. The "enable" pin has to be toggled to enable the driver again.

#### **PLB-21**

If a PLB-21 is attached to the driver, it can be used to control the behavior of the driver. The PLB-21 may ask for a driver to download. This must be confirmed with "yes" in order for the PLB-21 to work properly. This must always be done when the PLB-21 was connected to any other PicoLAS product. After the download all operating parameters can be accessed using the PLB-21. For a detailed description see chapter PLB-21 below.

#### **RS-232**

If the driver is connected to a PC using a serial cable, all operating parameters can be accessed via a serial RS-232 terminal program or the PicoLAS protocol. The PLB-21 is automatically disabled if a serial connection is established. For a detailed description of the serial text protocol and the PicoLAS protocol see below.

### **PC**

If the driver is connected to a PC, all operating parameters can be accessed via a serial RS-232 terminal program or the PicoLAS protocol. For a detailed description of the serial text protocol and the PicoLAS protocol see below.

## **Controlling the driver using a PLB-21**

When the PLB-21 is connected the first time to the LDP-CW 130-05 driver, the user is asked to download a new firmware driver. This must be confirmed by "yes" in order for the PLB-21 properly.

#### **Menu Structure**

The following diagram shows the structure of the PLB-21 menu which affects the driver. All entries are described in detail. All other menu entries are described in the PLB-21 manual. For detailed instructions see the PLB-21 manual.

Menu root

- Setpoint

 $O$  Cur(ext/int) $F_1$ 

- o Cur Limit
- Regler (controller)
	- o P
	- o I
- Config
	- o Enable Ext
		- o Enable
		- o I scale
- Temp
	- o Temp Off
	- o Temp
- **Defaults** 
	- o Def. pwron
	- o Load defaults
	- o Save defaults

#### **Setpoint**

In this menu the setpoint current can be modified.

#### **Cur (ext/int) F<sup>1</sup>**

This value defines the setpoint current. It can be switched between internal (int) and external (ext) setpoint by pressing the F1 key.

When using the internal setpoint, the value can be modified by the user.

When using the external setpoint, the value shown is measured value supplied at pin 3 of the BOB connector. The display is updated every few seconds, so it is not accurate when using analog modulation.

#### **Cur Limit**

This value defines the software current limitation value. Please see section "Current Limiter" for more details.

#### **Regler (controller)**

The LDP-CW 130-05 implements a PI control loop (that controls the current). The control parameters P and I can be altered within this submenu. Please see section "Current Regulator" for more details.

#### **Config**

The LDP-130-05 can be configured to use a software enable signal instead of the hardware Ppin of the BOB connector. This can be configured here.

#### **Enable Ext.**

When this item is set to "on", the LDP-CW 130-05 uses the hardware enable pin of the BOB connector. Otherwise it uses the menu point below.

#### **Enable**

When "Enable Ext" is set to "off" the LDP-CW 130-05 becomes enabled when this item is set to "on". Otherwise this shows the state of the ENABLE pin of the BOB connector.

#### **I scale**

When enabled, the external current setpoint reaches from zero to the configured current limiter value, otherwise it reaches from the minimum current to the configured limit

#### **Temp**

The LDP-CW 130-05 is equipped with an onboard temperature sensor. The actual measured temperature of the PCB as well as the shutdown temperature can be monitored here.

#### **Defaults**

The driver can load a default setting each time it powers up or the user commands it to do so. This is done within this submenu.

#### **Def. pwron**

When enabled, the driver loads the saved settings each time it powers up.

#### **Load**

When activated via turning the Jogdial or the ENTER key all internal registers are changed to the previously saved values. The output stage has to be re-enabled via the L\_ON bit or the FIRE Key afterwards.

#### **Save**

When activated via turning the Jogdial or the ENTER key all internal registers are stored into an internal EEprom for later usage.

#### **If an Error occurs**

If an error occurs during operation the pulse output is switched off, the "pulser ok ext" signal on the BOB connector is pulled low and a message is displayed on the PLB-21. If no other action is described on the display, a toggle of the ENABLE pin resets the error condition and re-enables the driver.

### **Controlling the Driver via a PC**

#### **Introduction**

When the LDP-CW is connected to a PC, it allows communications over a serial text interface as well as the PicoLAS protocol. While the text interface is designed for communication with a terminal program, the PicoLAS protocol is designed as a system interact protocol.

The switching between the two protocols occurs automatically as soon as the driver receives a certain sequence. The corresponding commands are:

- **PING** for the PicoLAS protocol
- "init" followed by <Enter> for the text interface

#### **Description of the RS-232 Interface**

The LDP-CW 130-05 implements a standard RS-232 interface. It can be connected to a PC using a three-wire connection. For USB connection you need a USB RS-232 adaptor (USB-serial adapter).

The connection settings are:

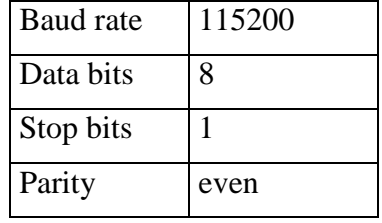

### **The Serial Text Interface**

The following section describes the structure and commands of the text interface.

#### **Structure**

Every command that is sent to the LDP-CW must be completed with a CR (Carriage Return = Enter). It consists of a command word followed by one or more parameters. If the command has been executed successfully a "00" is sent, otherwise a "01". If there is an error pending, the response will be "10", otherwise "11". If the command requires an answer parameter, this parameter is sent before the confirmation is given.

#### **Example1:**

The user would like to read out the actual stet-point current:

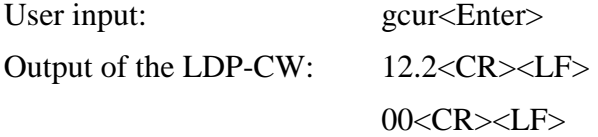

#### **Example 2:**

The user would like to set a new stet-point current:

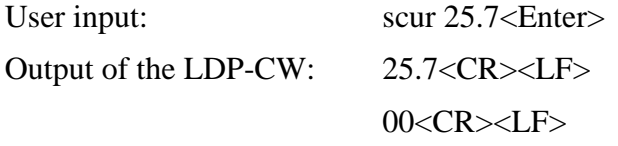

Input is done in ASCII code and is case sensitive. Every terminal can be used which supports this standard.

### **Commands for the LDP-CW**

The following table contains a command reference for the LDP-CW.

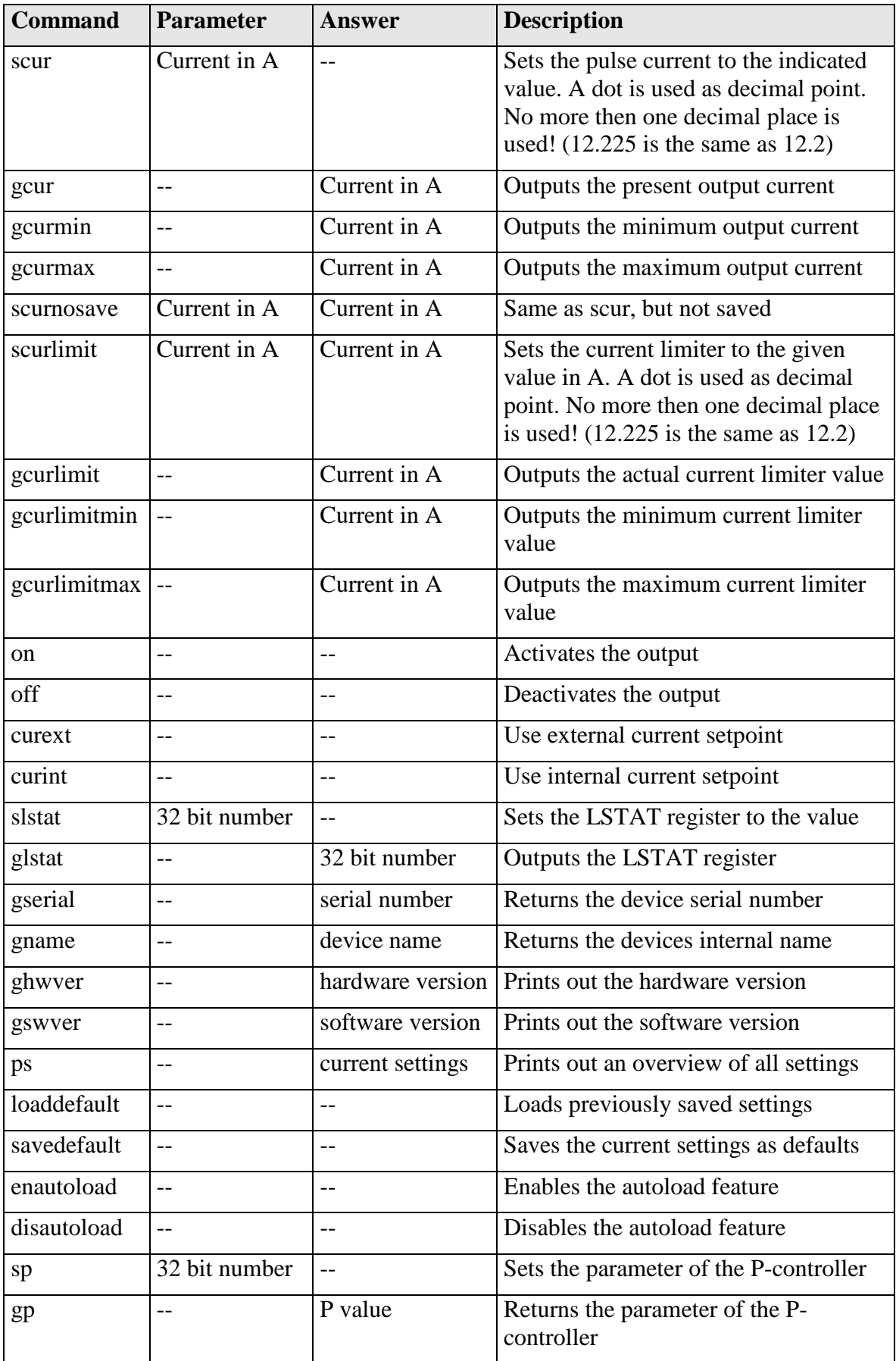

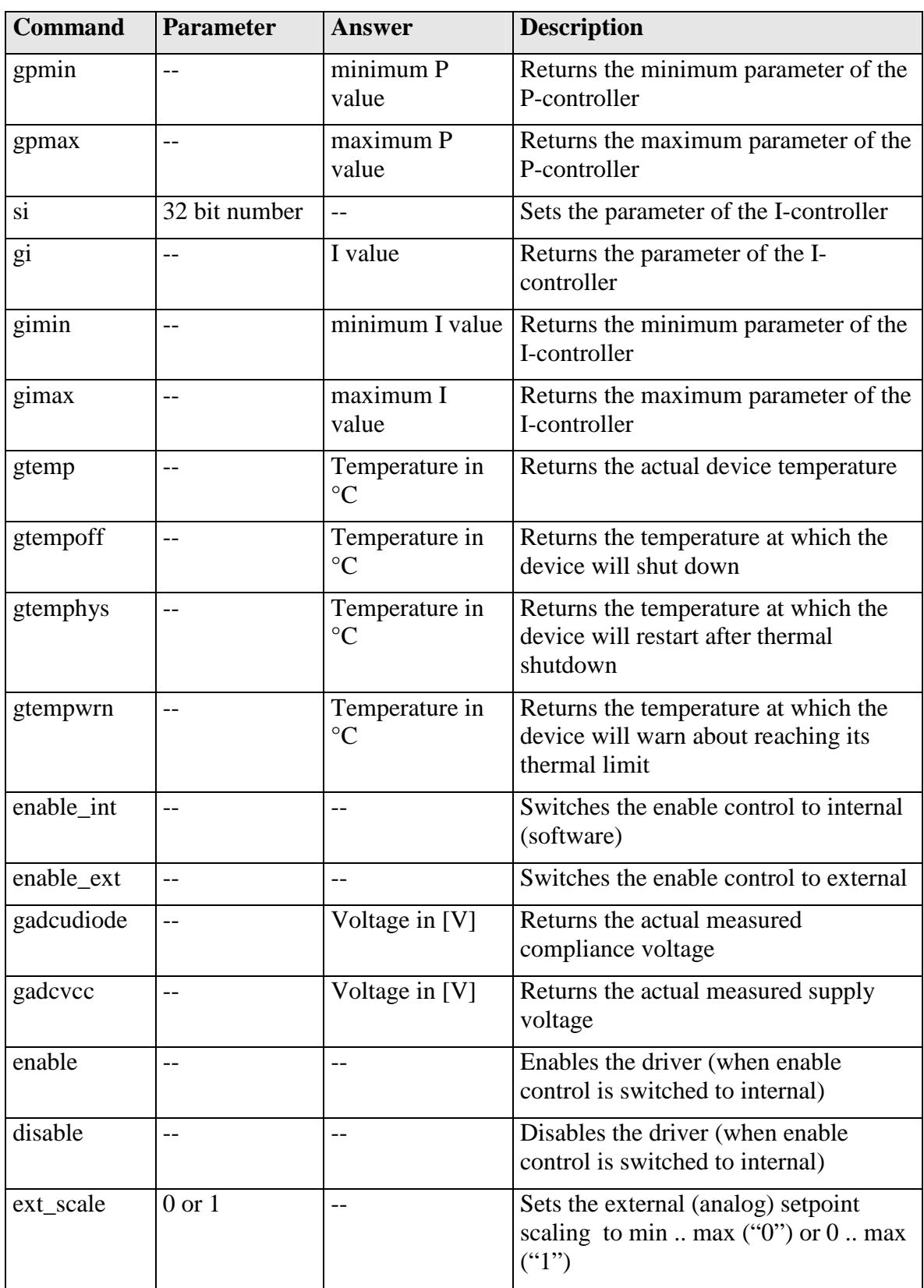

#### **If an Error occurs**

If an error occurs during operation the driver output is switched off and the return value of a command is no longer "00" or "01" but "10" or "11". Errors have to be acknowledged with a toggle of the ENABLE signal (switch off and on again), otherwise switching on again of the LDP-CW output is not possible. For more details see the description of the ERROR register.

To retrieve the error, use the **gerr** command for the content of the ERROR register or the **gerrtxt** command for a human readable form.

## **The PicoLAS Protocol**

The following section describes the structure and valuable commands of the PicoLAS protocol.

#### **Structure**

Each transmission consists of 12 bytes – called a frame in the following – that must be sent consecutively. Otherwise the system times out and the transmission must start again from the beginning.

A frame has a fixed structure. The first two bytes describe the command, the following eight bytes the parameters, followed by one reserved byte and one checksum byte. The checksum is calculated out of the first 11 bytes that are linked by a bitwise XOR.

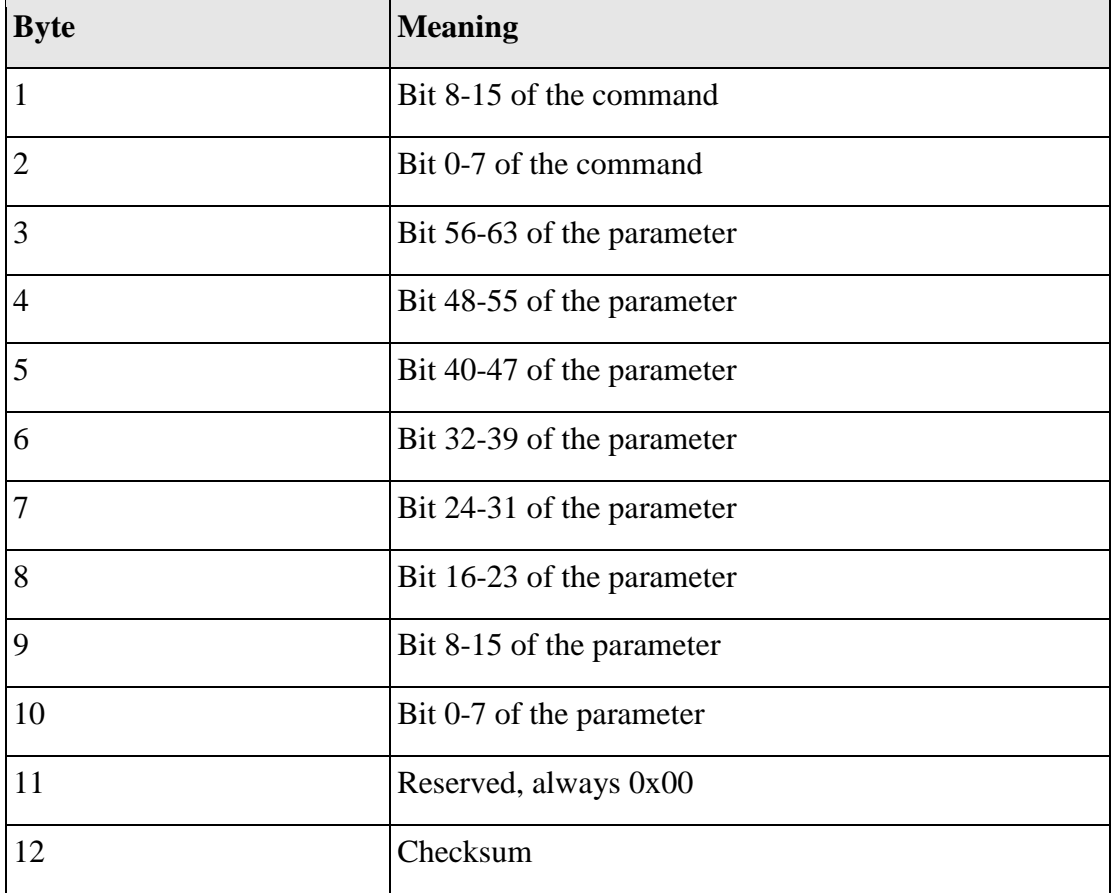

Thus a frame has the following structure:

A properly received frame must be acknowledged by the recipient with an answer that is also a frame. If the acknowledgement does not occur the command has not been processed and the sending procedure should be repeated.

If the recipient recognizes the command as valid, but not the parameters, it will answer with an ILGLPARAM (0xFF12) as command.

In the case the recipient receives an invalid command it will answer with UNCOM (0xFF13).

If a faulty checksum is recognized, the answer is RXERROR (0xFF10). If this error occurs often, the connection should be checked.

Using the REPEAT (0xFF11) command the recipient can instruct the sender to send the most recent frame again.

#### **General Commands**

The following list contains an overview of the general commands that are supported by every product from PicoLAS making use of this protocol. The explanation of the individual commands is given further below.

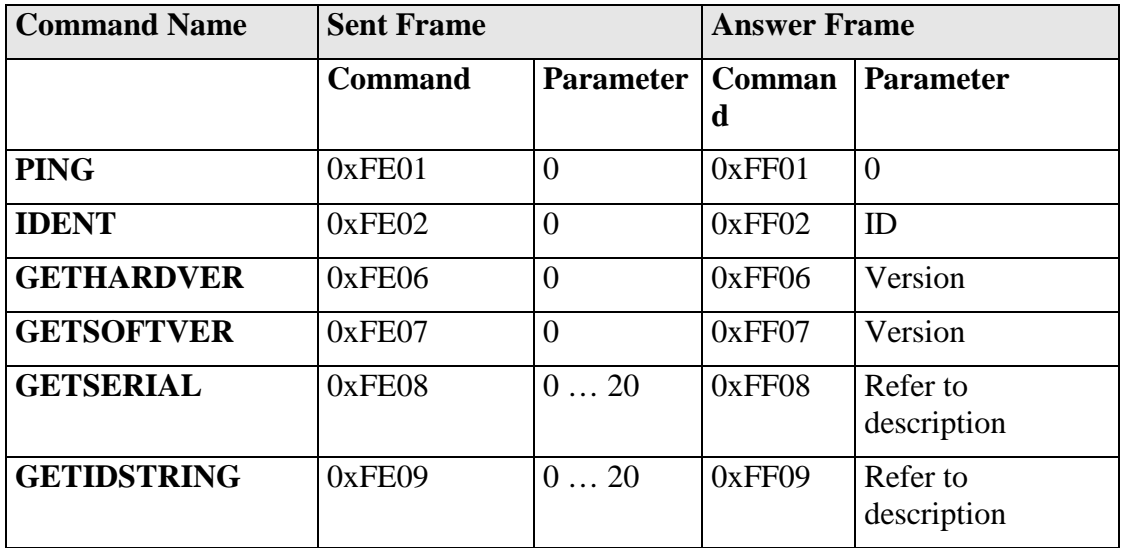

### **PING**

This command is used to determine the presence of a connected driver and to initialize its interface. It does not change any registers. The command parameter is always 0, the answer parameter as well.

#### **IDENT**

This command is used to determine the device ID of an attached recipient. It has no effect on the condition of the recipient. The parameter is always 0. The answer contains the ID.

#### **GETHARDVER**

Instructs the driver to send back the version number of its hardware. The parameter is always 0. The answer contains the hardware version number. The format of the answer is: 0x000000  $\text{cmajor}$   $\text{cmino}$   $\text{cmiso}$  here words: one byte for each of the three elements of the version number.

As example, version 1.2.3 has the parameter 0x000000010203.

#### **GETSOFTVER**

Instructs the driver to send back the version number of its firmware. The parameter is always 0.

The answer contains the software version of the recipient. The format of the answer is: 0x000000  $\text{cmajor}$   $\text{cmino}$   $\text{cmiv}$ . In other words: one byte for each of the three elements of the version number.

As example, version 2.3.4 has the parameter 0x000000020304.

#### **GETSERIAL**

Instructs the driver to send back its serial number. If 0 is sent as parameter, the answer contains the number of (ASCII) digits of the serial number; otherwise the respective position of the serial number is sent in ASCII format.

#### **GETIDSTRING**

Instructs the driver to send back its name. If 0 is sent as parameter, the answer contains the number of digits of the string, otherwise the respective position of the serial number is sent in ASCII format.

#### **Commands for the Driver**

The following table contains a list of the commands which the LDP-CW supports in addition to the generally applicable commands. An explanation of the individual commands and its parameters follows afterwards.

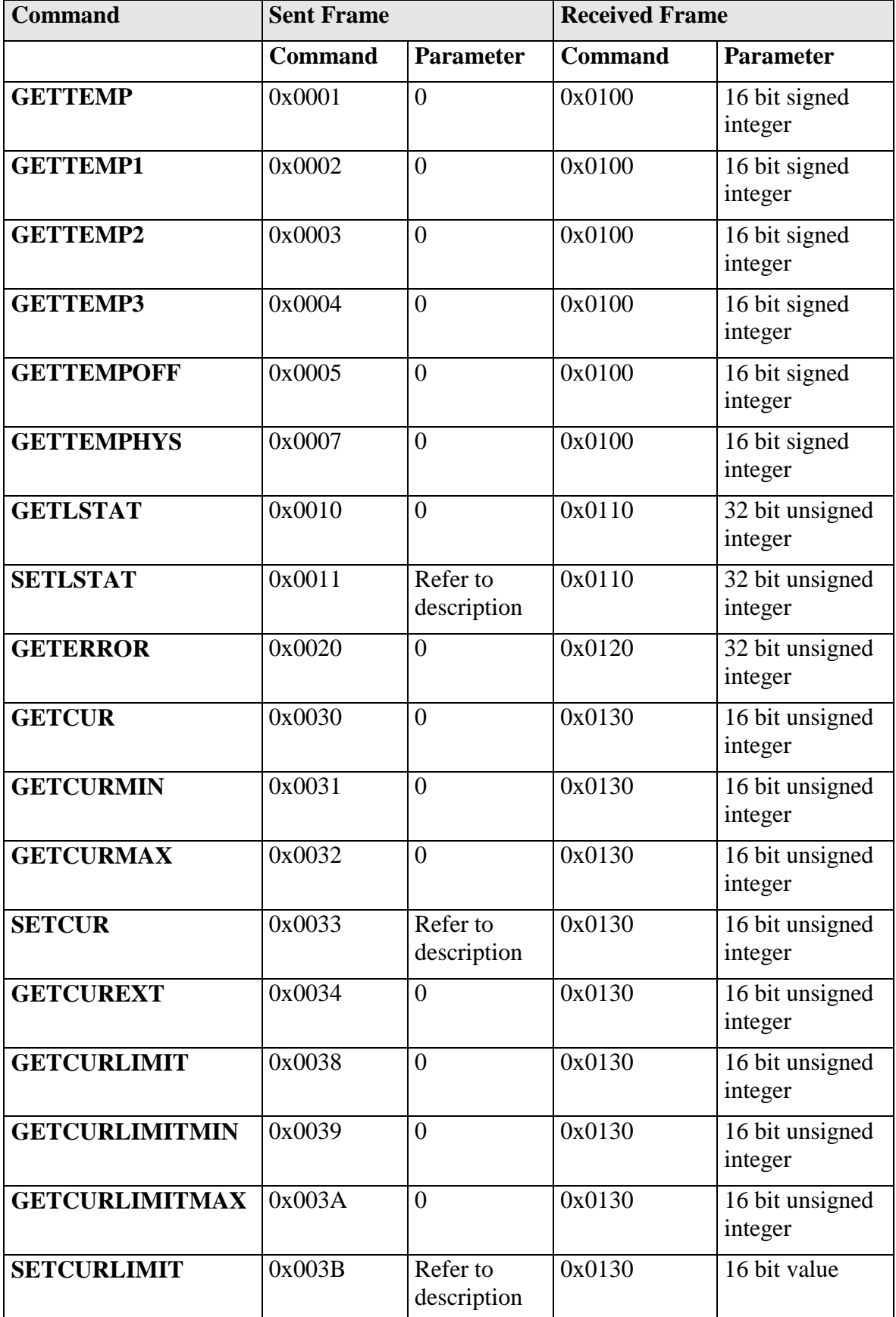

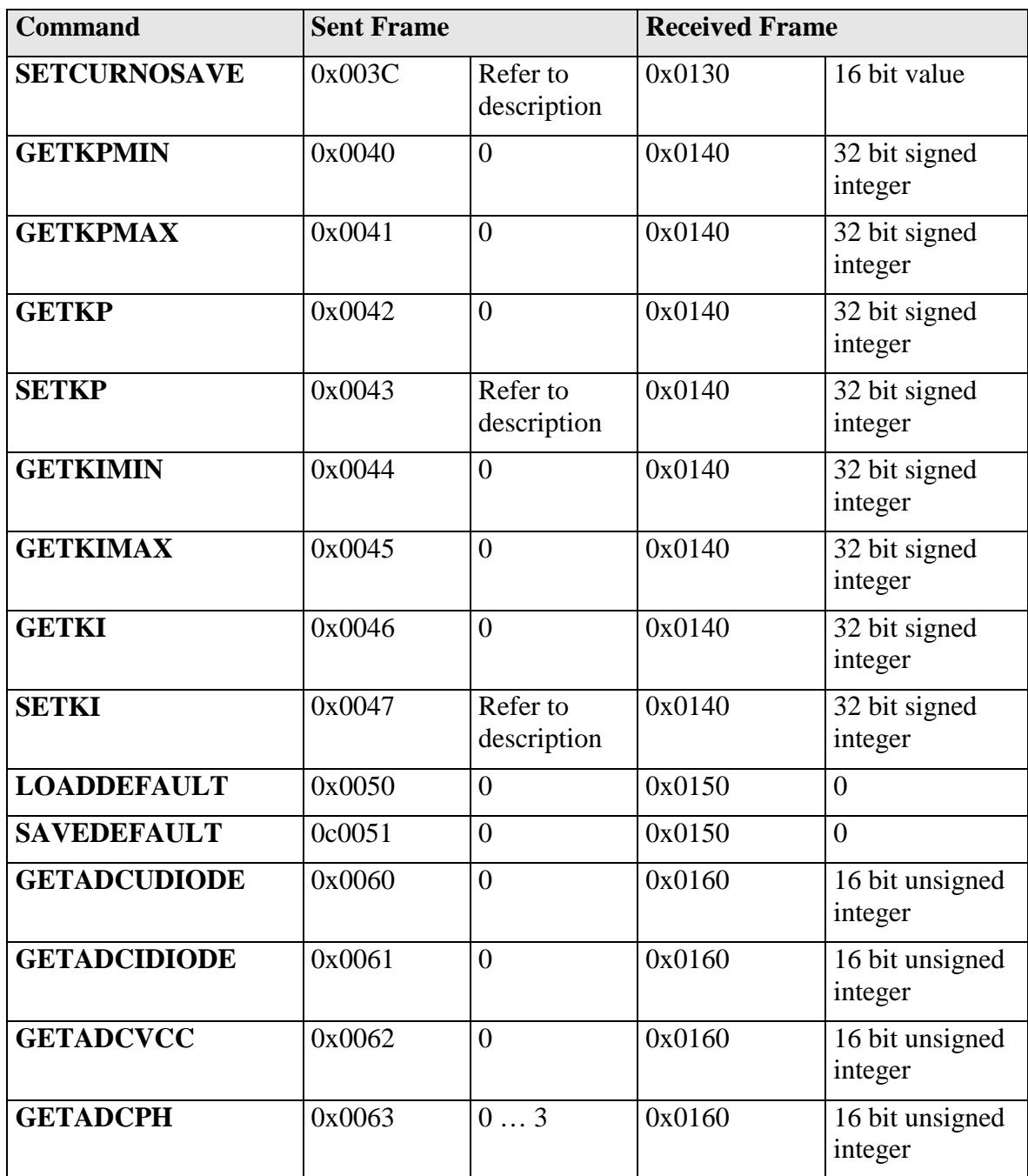

#### **Description of the individual Commands**

#### **GETTEMP**

The return value contains the actual measured temperature of the driver. It represents the maximum of the tree individual sensors, which can also be monitored. It is scaled in  $0.1 \text{ }^{\circ}C$ .

#### **GETTEMP1**

The return value contains the actual measured temperature of the first temperature sensor. It is scaled in 0.1  $^{\circ}$ C.

#### **GETTEMP2**

The return value contains the actual measured temperature of the second temperature sensor. It is scaled in 0.1 °C.

#### **GETTEMP3**

The return value contains the actual measured temperature of the third temperature sensor. It is scaled in  $0.1 \degree C$ .

#### **GETTEMPOFF**

The return value contains the overtemperature shutdown border. If the driver reaches this temperature, it will shutdown itself. It is scaled in 0.1 °C.

#### **GETTEMPHYS**

The return value contains the temperature to which the driver must cool down before it can be re-enabled. It is scaled in 0.1 °C.

#### **GETLSTAT**

This command returns the value of the LSTAT register. For a complete description of this register see below.

#### **SETLSTAT**

This command sets the LSTAT register to the given value. The return value contains the new register value.

#### **GETERROR**

This command returns the value of the ERROR register. For a complete description of this register see below.

#### **GETCUR**

The return value contains the actual setpoint value in steps of 0.1 A.

#### **GETCURMIN**

The return value contains the minimum setpoint value in steps of 0.1 A.

#### **GETCURMAX**

The return value contains the maximum setpoint value in steps of 0.1 A.

#### **SETCUR**

This command sets the current setpoint to the given value in steps of 0.01 A. The value must be within the borders defined by the minimum and maximum current values given by the *GETCURMIN* and *GETCURMAX* command.

The return value contains the actual setpoint value.

#### **GETCUREXT**

The return value contains the measured and converted value of the external analogue setpoint in steps of 0.01 A.

#### **GETSOLLLIMIT**

The return value contains the actual configured current limiter value in steps of 0.1 A.

#### **GETSOLLLIMIT**MIN

The return value contains the minimum current limiter value in steps of 0.1 A.

#### **GETSOLLLIMIT**MAX

The return value contains the maximum current limiter value in steps of 0.1 A.

#### **SETSOLLLIMIT**

This command sets the current limiter to the given value in steps of 0.01 A. The value must be within the borders defined by the minimum and maximum current values given by the *GETCURLIMITMIN* and *GETCURLIMITMAX* command. The return value contains the actual current limiter value.

#### **SETSOLLNOSAVE**

Same as SETCUR, but does not save the new value into the internal EEProm. The execution time of this command is significantly faster.

#### **GETKPMIN**

The return value contains the minimum value of the P-controller.

#### **GETKPMAX**

The return value contains the maximum value of the P-controller.

#### **GETKP**

The return value contains the maximum value of the P-controller.

#### **SETKP**

This command sets the value of the P-controller to the given value. The value must be within the borders defined by the minimum and maximum current values given by the *GETKPMIN* and *GETKPMAX* command.

The return value contains the actual value.

#### **GETKIMIN**

The return value contains the minimum value of the I-controller.

#### **GETKIMAX**

The return value contains the maximum value of the I-controller.

### **GETKI**

The return value contains the maximum value of the I-controller.

#### **SETKI**

This command sets the value of the I-controller to the given value. The value must be within the borders defined by the minimum and maximum current values given by the *GETKIMIN* and *GETKIMAX* command.

The return value contains the actual value.

#### **SAVEDEFAULTS**

This command saves all settings to an internal EEProm.

#### **LOADDEFAULTS**

This command loads previously saved settings into the driver.

#### **GETADCUDIODE**

The return value contains the actual measured compliance voltage of the connected load. It is measured in steps of 0.1 V.

#### **GETADCIDIODE**

The return value contains the actual measured output current of the driver. It is measured in steps of 0.1 A. Please note that this is not an independent measurement and cannot be used to verify the output current.

#### **GETADCVCC**

The return value contains the actual measured supply voltage. It is measured in steps of 0.1 V.

#### **GETADCPH**

The return value contains the actual measured output current of the given phase. It is measured in steps of 0.1A. Please note that this is not an independent measurement and cannot be used to verify the output current. It can be used to make sure that all four phases of the driver are working properly.

## **Register Description**

### **Description of the LSTAT Register**

The following list contains a description of the individual LSTAT bits. These can be read with GETLSTAT and written with SETLSTAT. With SETLSTAT a complete 32 bit word must always be written. Thus, to change individual bits, first the register must be read out with GETLSTAT, and then the desired bits changed and finally passed back to the LDP-CW with SETLSTAT.

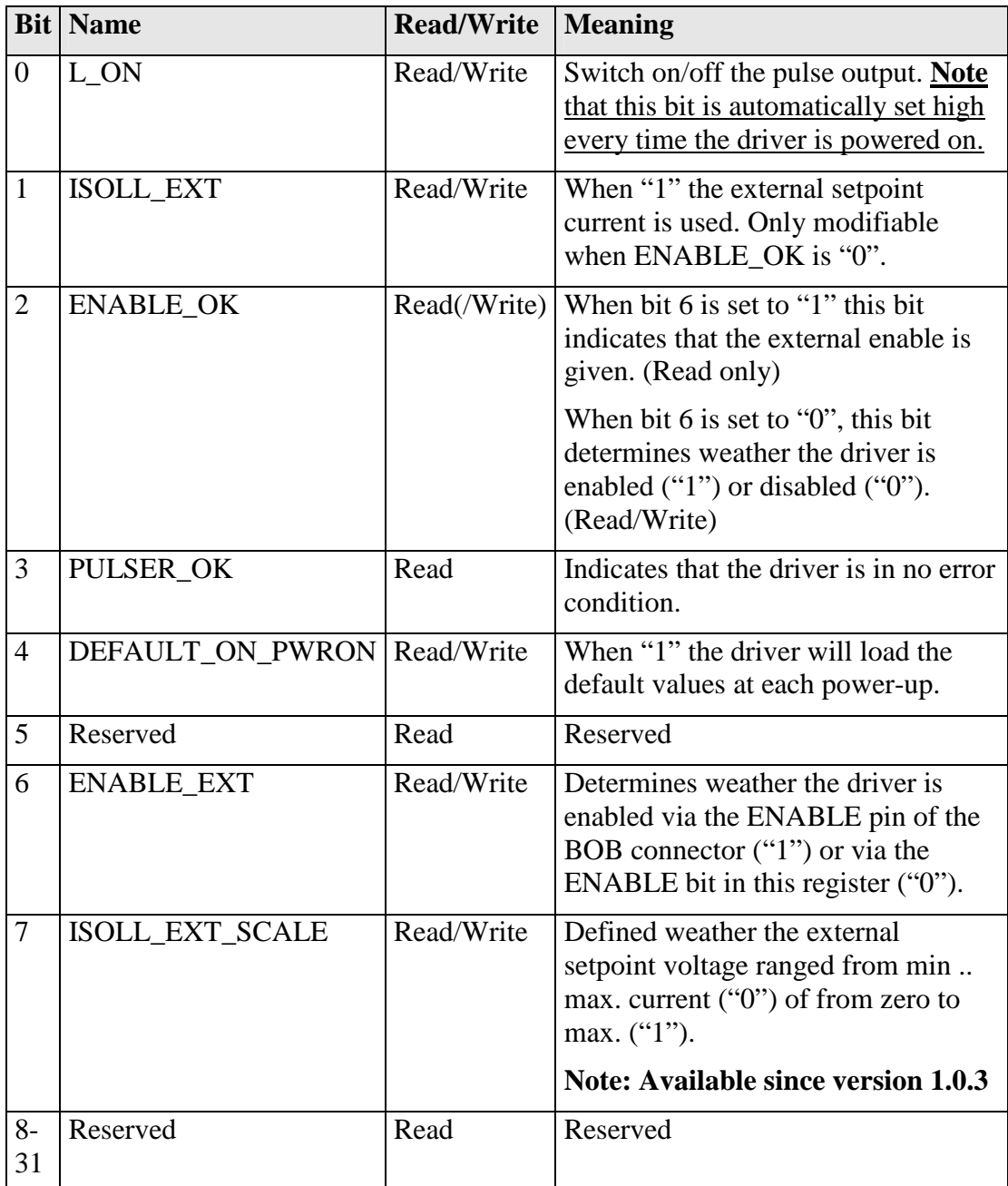

### **Description of the ERROR Register**

The following list contains a description of the individual bits in the ERROR register. Is the bit a "1" it will deactivate the unit output.

The bits 1-3 and 5 are set during the power on self test. They can not be cleared by the ENABLE pin or the CLEARERROR command. If one of these bits is set, the supply voltage should be switched off and on again. If the error persists, the driver needs to be repaired.

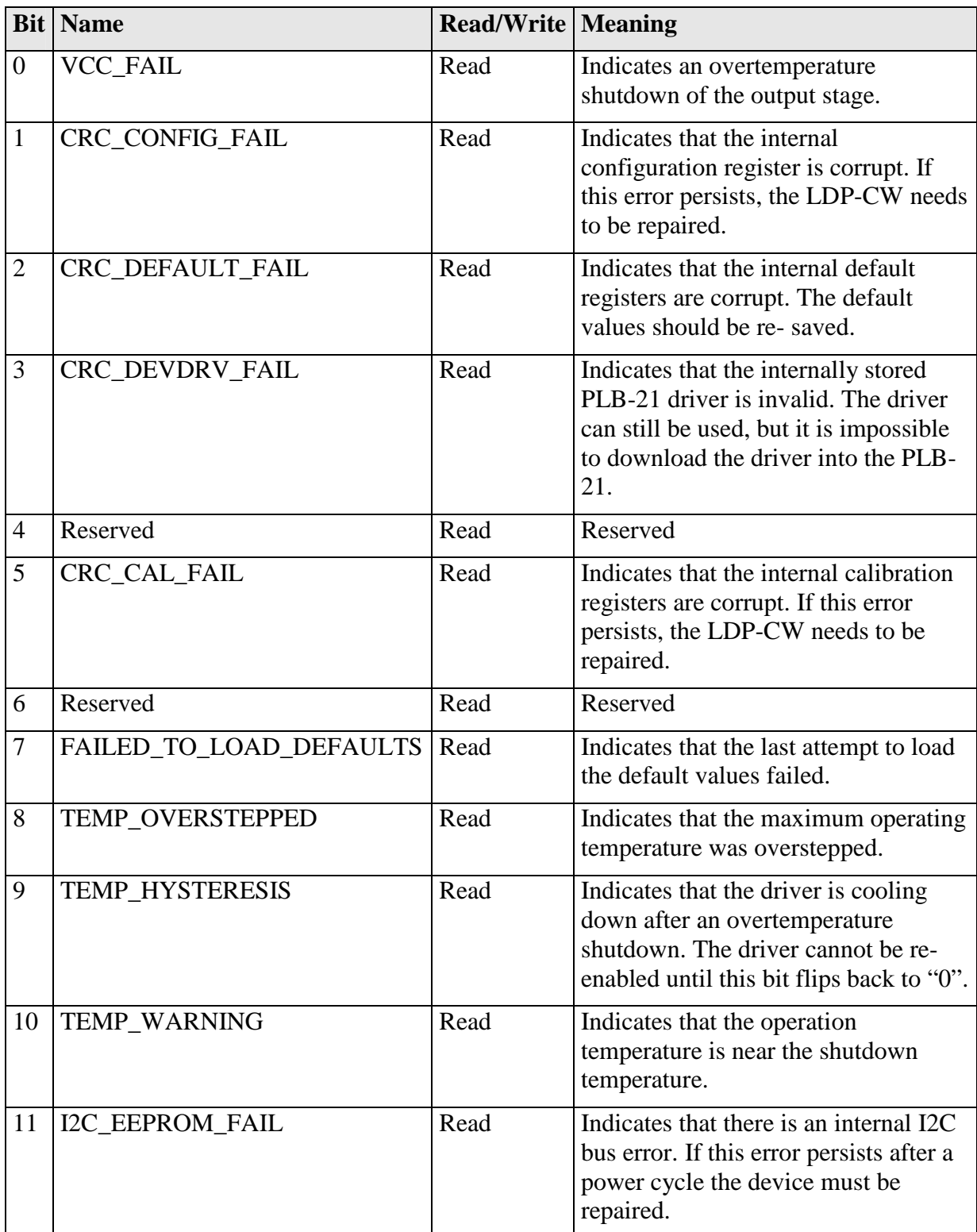

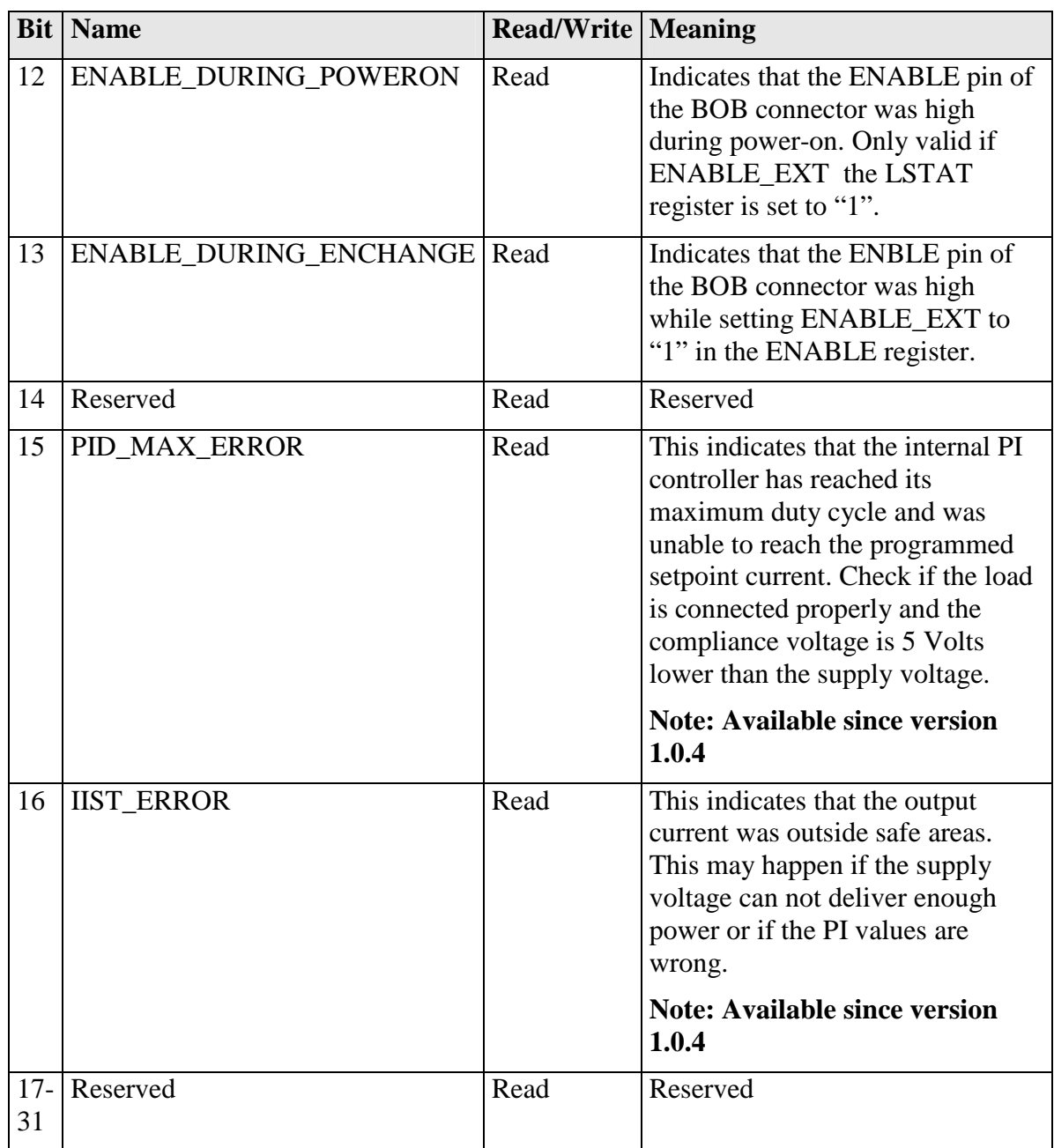